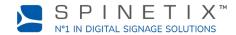

This document is designed to get you started with the HMP400 digital signage player. For more detailed information, please refer to this SpinetiX wiki page: <u>Get started with the HMP400 player</u>

## **1. CONNECT YOUR PLAYER TO THE SCREEN**

The HMP400 supports both HDMI 2.0 and DisplayPort 1.2. This means that you can connect your player to any display that has an HDMI or a DisplayPort slot.

#### Connect via HDMI

To connect the player to your screen via HDMI, you need a display with an HDMI connector and an HDMI cable (not included).

**STEP 1**: Connect one end of the video cable to the HDMI port of your player.

STEP 2: Connect the other end of the HDMI cable to the HDMI port of the display.

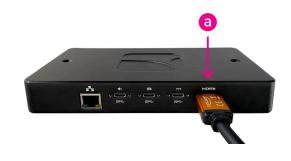

### 2. CONNECT YOUR PLAYER TO THE NETWORK

To connect your player to the network, you need an Ethernet cable (not included).

**STEP 1**: Connect one end of the Ethernet cable to the Ethernet port of your player.

STEP 2: Connect the other end of the Ethernet cable to the network port of a network switch or a computer (direct connection).

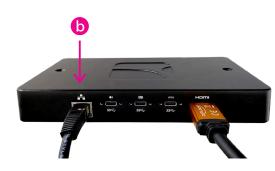

### **3. CONNECT TO POWER**

The player can be powered over Ethernet or by using an external USB-C power delivery unit.

#### Via PoE

Simply make sure to connect the Ethernet cable to a PoE port of the switch.

#### Via the external power delivery unit (PDU)

**STEP 1**: Connect the USB-C connector to the first USB-C port of your player - the one next to the HDMI port.

STEP 2: Connect the PDU into a power outlet.

STEP 3: Switch on the screen and the LAN-Switch or computer.

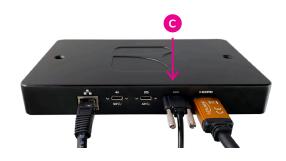

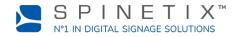

# 4. SET UP YOUR PLAYER IN SPINETIX ARYA

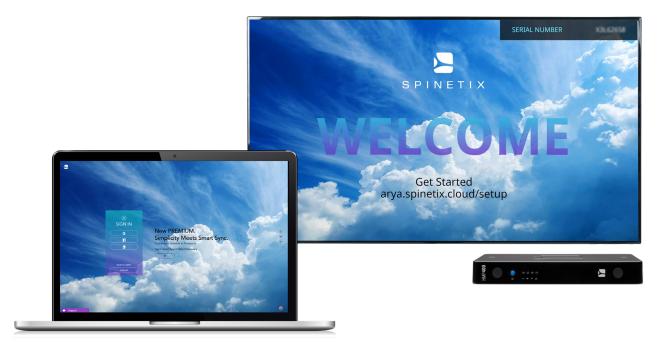

Go to arya.spinetix.cloud/setup and create your SpinetiX ARYA account or sign in if you already have one

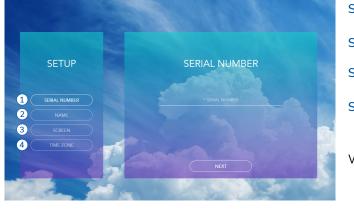

STEP 1: Enter the serial number of your player

STEP 2: Name your player

STEP 3: Choose the screen orientation

STEP 4: Choose your time zone

Wait for the player to reboot.

You can now start using your HMP400 player with SpinetiX ARYA.

The live chat within SpinetiX ARYA's platform and on the SpinetiX Support Wiki is available to you almost around the clock if you need further assistance.

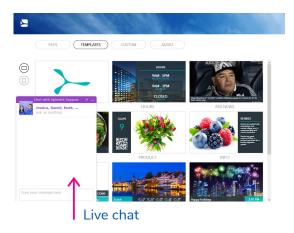

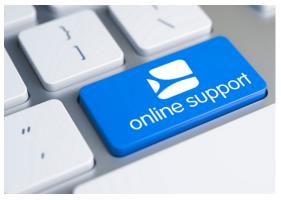

support.spinetix.com/wiki